SHAUN LEDBETTER

# **Using Post to GL** in Fixed Assets

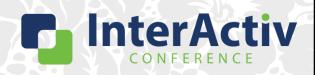

1

#### **Disclaimer**

A FEW THINGS FIRST

#### This presentation is for information only.

Evaluate risks before acting based on ideas from this presentation.

#### This presentation contains opinions of the presenters.

Opinions may not reflect the opinions of AccountingWare.

#### This presentation is proprietary.

Unauthorized release of this information is prohibited. Original material is copyright © 2023 AccountingWare.

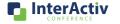

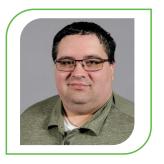

# Shaun Ledbetter

**IMPLEMENTATION TEAM** 

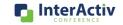

3

## **Fixed Asset Accounting**

THE TYPICAL EXPERIENCE

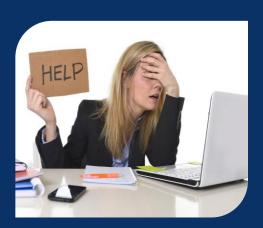

- High volume of manual calculations and validations
- Manual journal entries to create and correct assets
- Inefficient drill down to original asset costs
- Many painful hours spent reconciling fixed assets in spreadsheets
- YUCK!!!

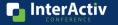

## **Fixed Asset Accounting**

AFTER MASTERING POST TO GL IN ACTIVITYHD

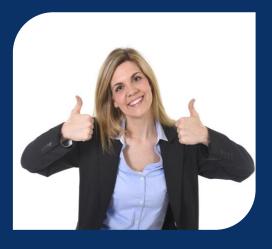

- Easily post asset costs from AP invoices or CIP
  - Drill-down to the original purchase invoice
- Add additional asset costs without manual entry
- Self-correct your assets using the Post to GL process
- Flexible asset retirement process
- Reconcile your fixed assets in 3 easy steps!

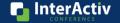

5

#### **Fall in Love with Fixed Assets**

LET ACTIVITYHD POST TO GL TAKE CONTROL!

- · Start Your New Assets Off Right
- Add Additional Asset Costs with Ease
- Let ActivityHD Do the Math For You
- Give Your Assets a Proper Sendoff
- Stress Free Three-Step Asset Reconciliation

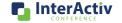

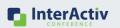

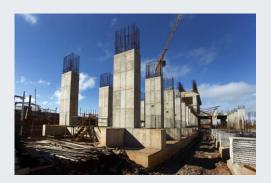

# **Building a Solid Foundation**

CREATING ASSETS IN ACTIVITYHD

# **Starting Off Right**

#### ADDING NEW ASSETS IN ACTIVITYHD

- You can use the Post to GL Option
  - Reference an AP invoice line
  - Add offset account(s)
  - Great for posting from CIP accounts
- Assign date driven attributes like location and department
  - Gives a more detailed view of asset inventory

- Multiple Options for Adding Asset Costs
   Correct Asset Class selection provides you lots of time saving defaults.
  - Asset Account
  - Calculation Control
  - Accumulated Account
  - Deprecation Expense Account
  - Useful Life Years and Months
    - Can be changed from default

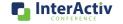

| WITH TORK TORK                                                                                                    | 4/                    |
|----------------------------------------------------------------------------------------------------|-----------------------|
| Asset for Payroll Demo                                                                                                    |                       |
| Code:     Class:     →     Acquisition Date:     ©     Opiginal Cost:     Retired Date:     ©     Retired Lock       Description:     Parent:     →     In Service Date:     ©     Salvage Value:     Retired Type:     → | rea                   |
| Asset Cost Detail                                                                                                    | A so                  |
| Ledger Begin Date Calculation Control Life Years Life Months Asset Account Accumulated Account Total Cost                                                                                                    | a Ne                  |
| Ledger Cost Detail   4                                                                                                    | EW A                  |
| Ledger Egtra Depreciation                                                                                                    | SSE                   |
| Asset Retirement Custom Other New                                                                                                    | InterActiv CONFERENCE |

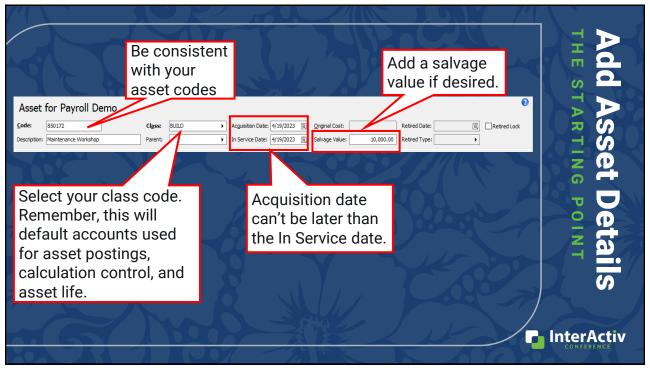

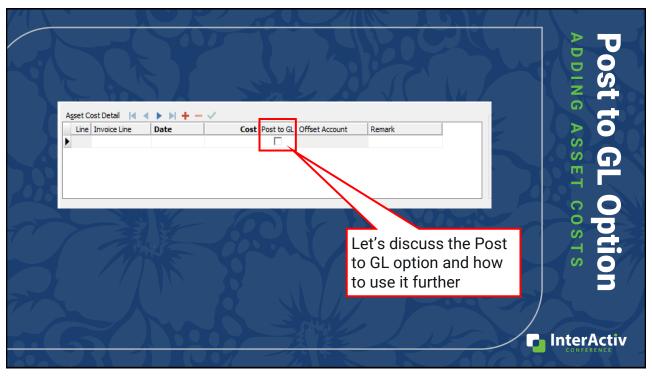

## **Navigate Decisively**

WHEN TO USE THE POST TO GL FLAG

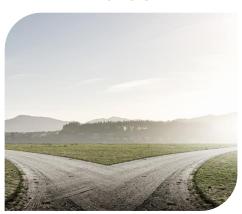

- Post to GL replaces manual entries
- If Post to GL is used you must add an offset account
  - Where your "credit" entry is recorded
- This is useful when:
  - · Adding assets from CIP
  - Adding an asset that was previously expensed
- Not useful when:
  - Asset cost was already posted to the asset account

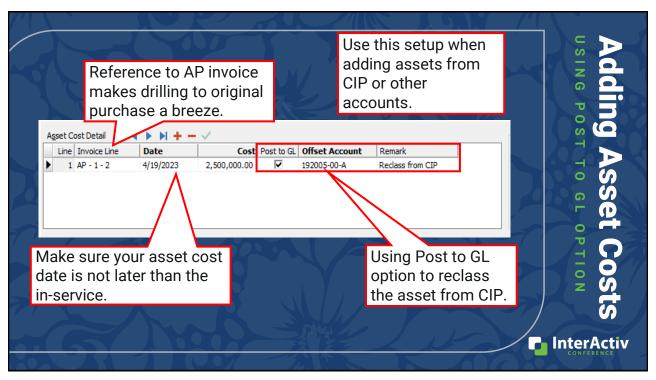

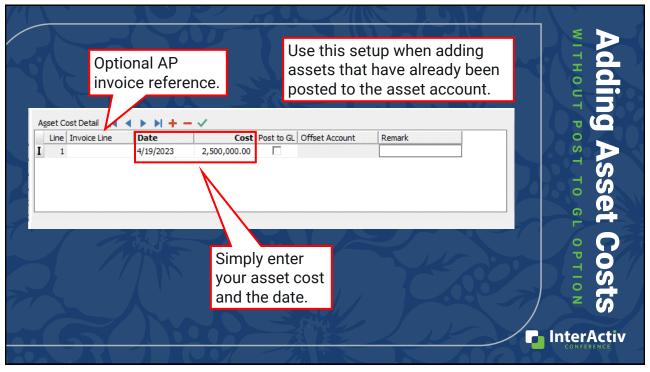

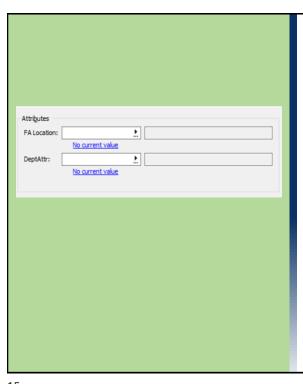

#### **Easy Assignment**

ASSIGN ATTRIBUTES TO ASSETS

- Attributes can be date driven or nondate driven
- To add attributes to new assets
  - · Click "No Current Value"
  - Enter the current date
  - · Select the desired attribute item
  - Click the "Close" box

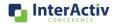

15

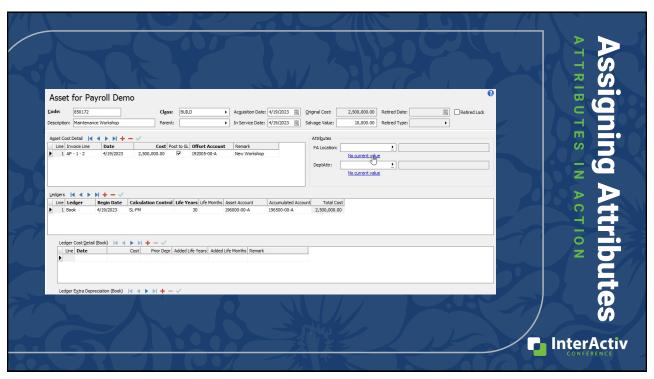

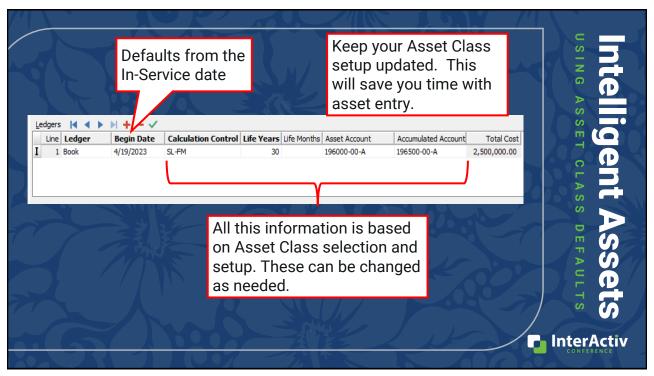

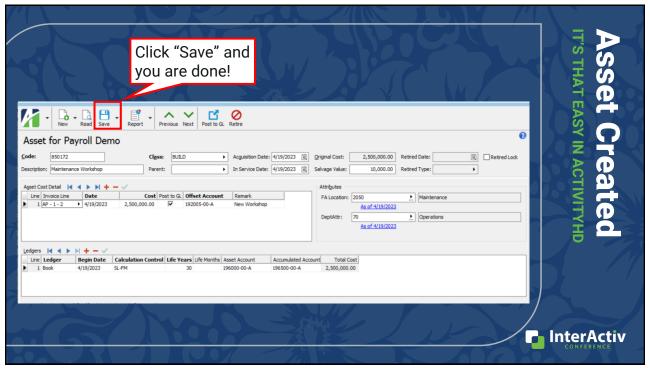

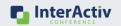

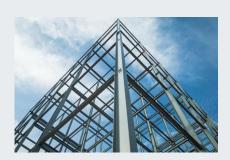

# **Room for Expansion**

ADDING ASSET ADDITIONAL ASSET COSTS IN ACTIVITYHD

19

#### **Overhaul Your Assets**

SIMPLE ASSET COST CHANGES

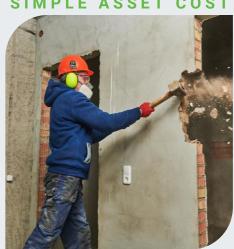

- Add additional in the Asset Cost Detail section
  - · Click the "+" to add a new line
  - Add your asset cost detail
    - · Add invoice line detail if applicable
  - Select the Post to GL checkbox if needed
    - Add an offset account
- Then click "Save" to save changes
- Ledger Cost Detail section used to add useful life to the asset

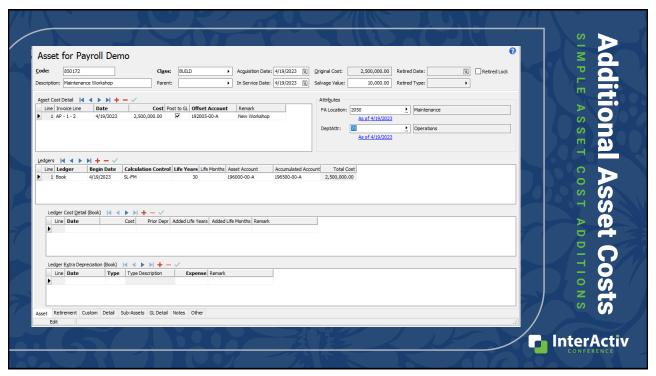

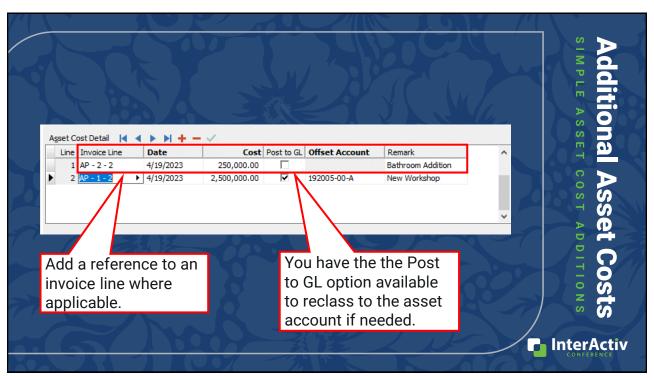

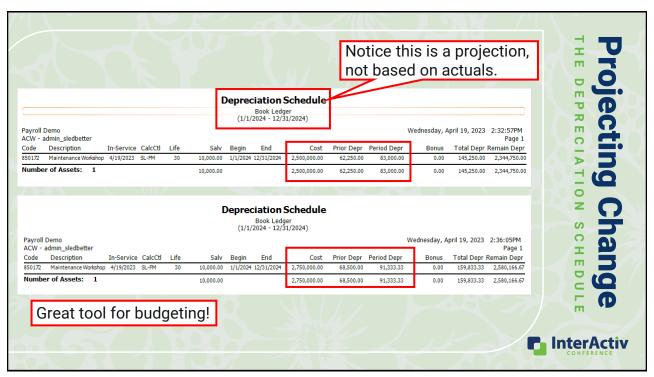

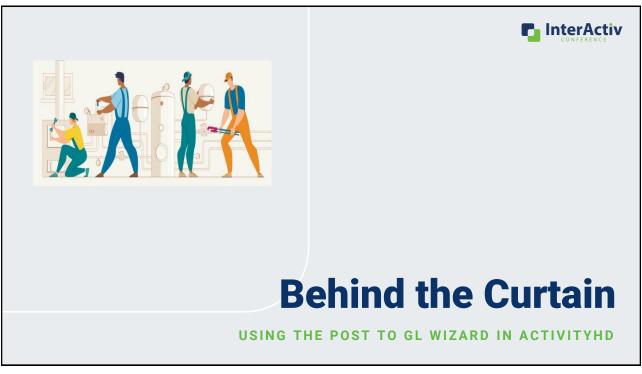

#### **Calculated vs Original Dates**

Post to GL Wizard Basics

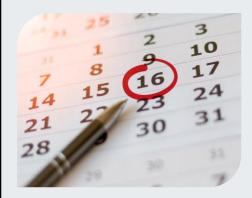

- Calculated Dates = Override Dates you choose
  - Allows you full control of the period corrections post in
- Original Dates = Original Asset GL Post Date
  - · Corrections post in original period
  - Consider if the period is closed

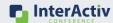

25

#### **Calculated vs Original Accounts**

POST TO GL WIZARD BASICS

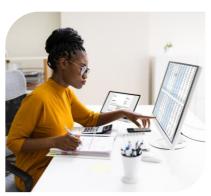

- Original Account posts reversals where original entry was posted
- Calculated Accounts = Override Accounts you choose
  - Not recommended using this setting with override accumulated depreciation account
  - Reversals with overrides can bring accounts out of balance

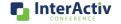

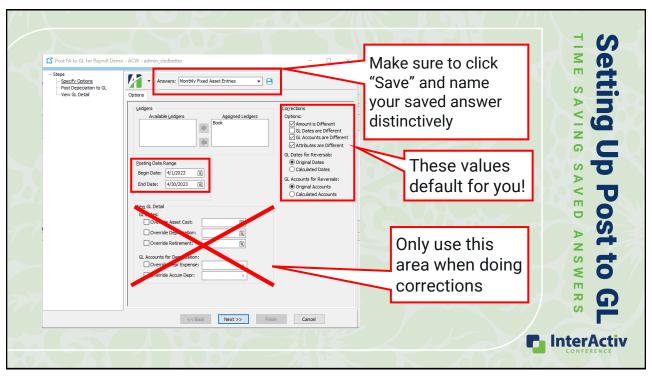

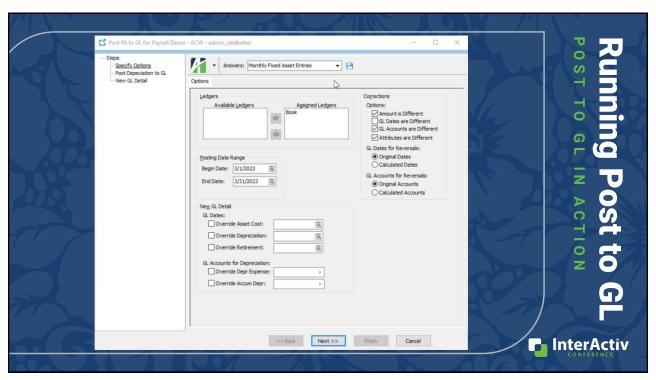

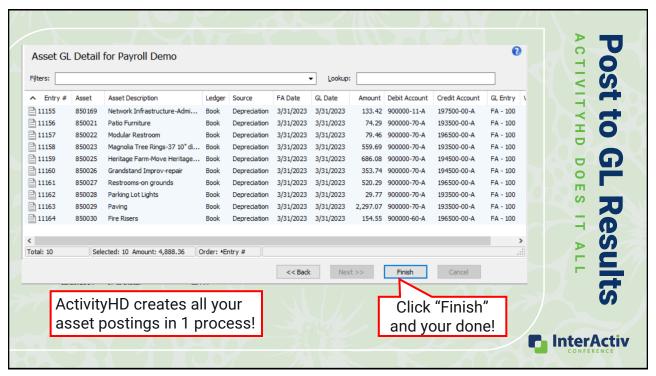

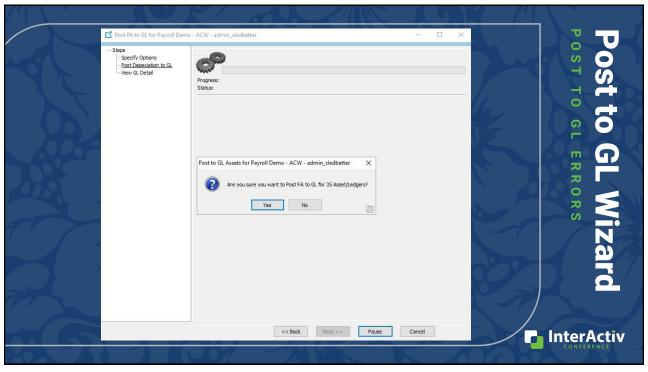

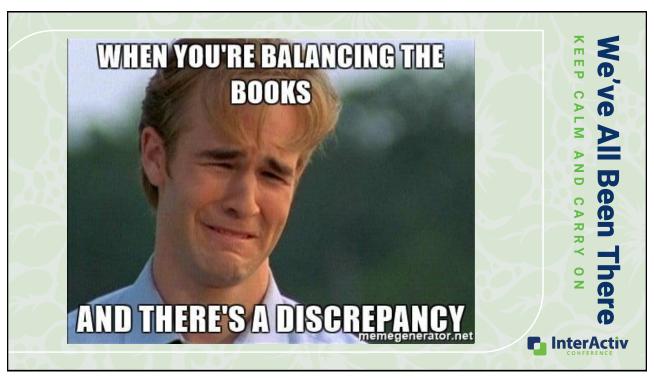

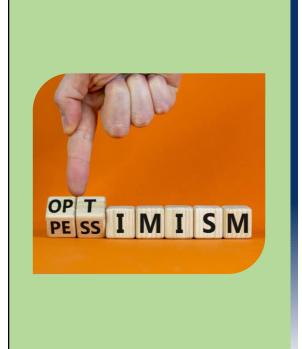

## **Stay The Course**

TRUE MEANING OF ERRORS

- · ActivityHD is doing the math for you
  - Calculates what the net book value should be based on current setup
- Errors occur when this calculation doesn't match current asset GL detail
- Gives YOU the option to choose:
  - GL post dates for corrections
  - New account codes, if needed

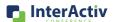

| Common Post to GL Errors                                                           |                                                                                                    |                                                                                                    |  |  |
|------------------------------------------------------------------------------------|----------------------------------------------------------------------------------------------------|----------------------------------------------------------------------------------------------------|--|--|
| Common Post to GL Errors                                                           | What Does This Mean?                                                                                                    | How Can I Troubleshoot This?                                                                                                    |  |  |
| Earlier calculated depreciation does not match the posted total                    | Could be that one or more months of depreciation are missing.                                                                                     | Review your asset GL detail to locate the missing month(s). Run the Post to GL process to post depreciation for the date range(s) needed.               |  |  |
| Earlier calculated asset costs<br>do not match the posted total                    | This indicates that the asset costs were not posted within fixed assets.                                                                          | Verify no manual entry exists for the asset. If not, run the Post to GL process using the acquisition date for the date range to post asset costs.      |  |  |
| GL Date not found in GL<br>Calendar                                                | Indicates that the GL calendar period available for the posting, or the asset end of life date extends beyond the last calendar period available. | Check the calendar setup under GL to ensure the period(s) you are posting to are setup and open. If not, you will need to add the additional periods.   |  |  |
| Invalid Account code for either<br>an Asset, Deprecation, or<br>Retirement Posting | This error will indicate the specific account that is either invalid or has been obsoleted.                                                       | Any account in the error can be located on either the asset or retirement tab of the asset. Highlighted yellow accounts will indicate invalid accounts. |  |  |
|                                                                                    |                                                                                                    | InterActiv CONFERENCE                                                                                                    |  |  |

#### **Word of Caution**

#### LIMIT ASSET SELECTION WHEN DOING CORRECTIONS

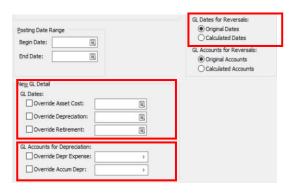

- Specific Post to GL options may be used for corrections
  - May not be the same as options used for monthly postings
  - Can lead to unintended effects
- Applies when:
  - · Using Original GL Dates
  - Using an override account code
  - · Using override GL dates
- Handle corrections separately from monthly Post to GL process

  InterActiv

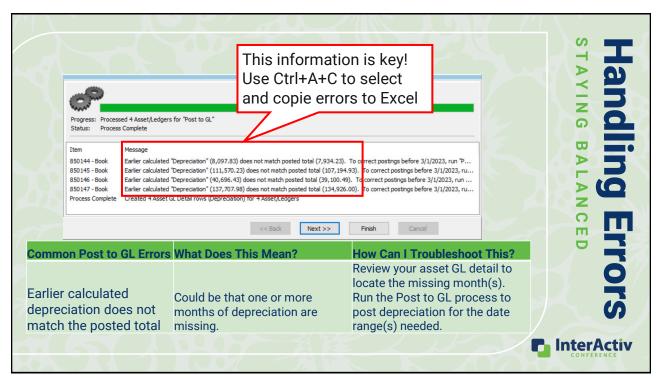

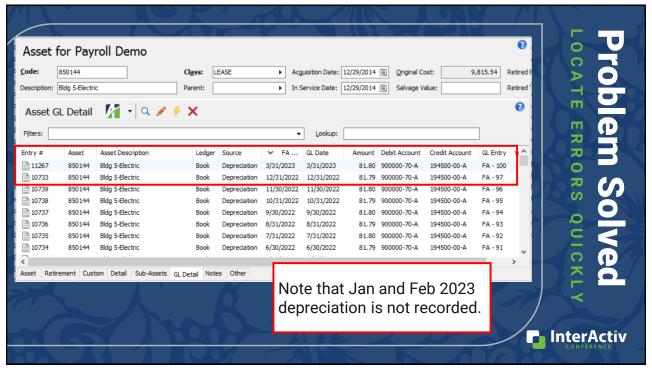

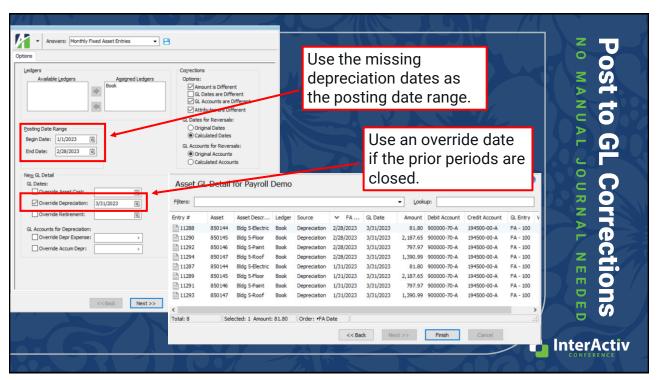

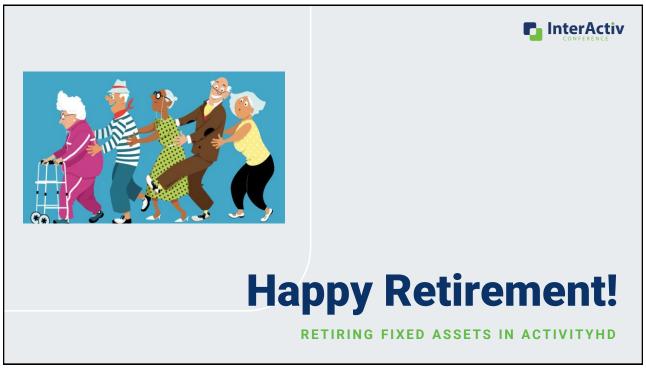

#### **Partial Versus Full**

#### FLEXIBLE ASSET RETIREMENT IN ACTIVITYHD

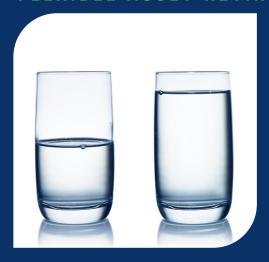

- You can partially or fully retire an asset in ActivityHD
- Partial retirement retires a percentage of the asset value
  - Great for impaired fixed assets
  - Sell a portion of an asset (building)
- Full retirement retires the full asset value
  - Permanent retirement

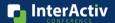

39

#### **Retirement Planning**

#### BASICS OF RETIREMENT TYPES

- Reason code for the retirement
  - Becomes part of your asset record
- Use any retirement type for full retirement
  - Option to allow partial retirements

- Can set a default gain/loss account
  - Great for multi-user setup
- Optional to allow proceeds or not
  - · Can set the bank account
- · Good for Asset Retirement Report
  - Impairment loss reporting
  - Reconciling gain/loss or proceeds received

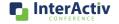

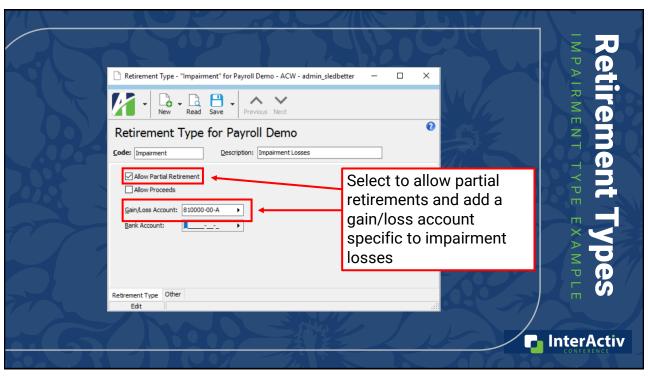

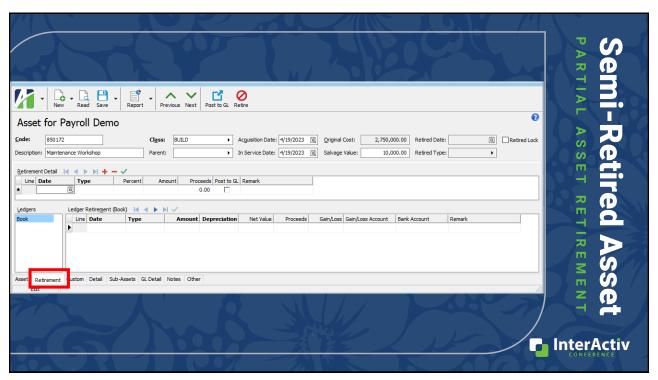

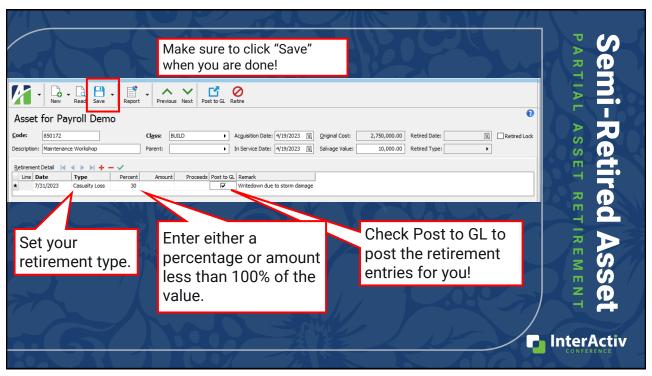

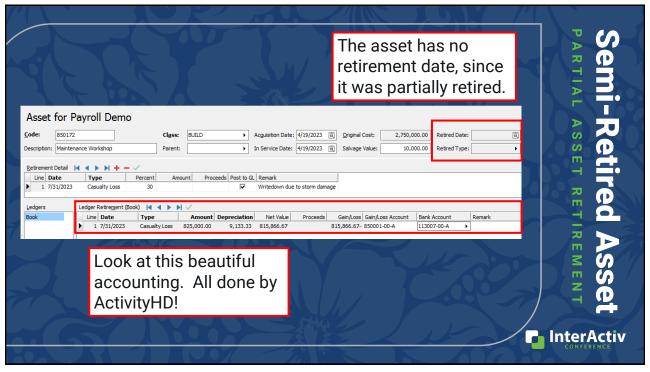

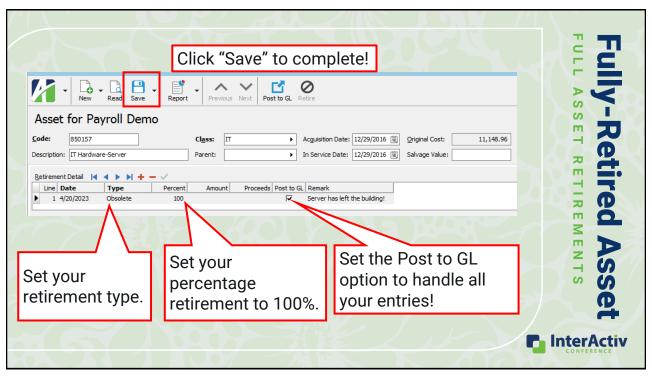

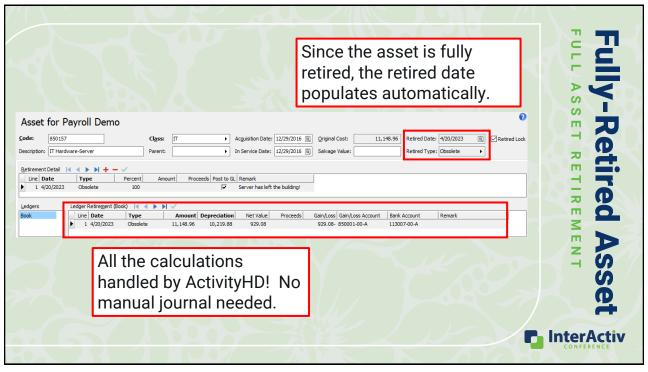

#### **Retirement Lock vs Obsolete**

ORDER OF OPERATIONS

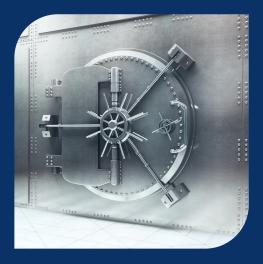

- Retirement lock prevents further retirement entries
  - Use once the asset is retired in full
  - Confirm the asset is "zeroed" out
  - Can be removed if needed
- Obsolete removes the asset from the HD View
- Use retirement lock, then obsolete your assets

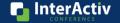

47

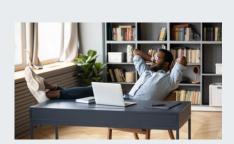

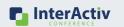

# Reconciling Assets in ActivityHD

SIMPLE THREE STEP RECONCILIATION WITH ACTIVITYHD

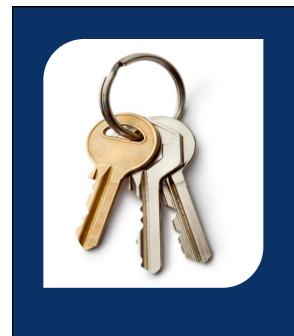

## **Keys to Success**

#### RECONCILING FA IN ACTIVITYHD

- Avoid posting manual journal entries
  - Manual journals are not reflected on the asset detail
  - Make corrections to the asset instead
- Remember to reprocess Post FA to GL
  - This will self-correct your assets
- Choose the right reports to reconcile

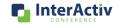

49

#### Fixed Asset Reporting Playbook

| Fixed Asset Report         | Good Choice For                                                                                                    | Reconciling | Budgeting | Inventorying |
|----------------------------|----------------------------------------------------------------------------------------------------|-------------|-----------|--------------|
| Asset GL History<br>Report | Seeing <b>CURRENT</b> or <b>PRIOR</b> asset costs, retirements, and depreciation from the Fixed Asset package posted using the Post to GL process.                           | X           |           |              |
| Depreciation<br>Schedule   | Projecting depreciation for <b>FUTURE</b> periods based on the current asset setup. This is also a good way to see the <b>FUTURE</b> effects of changes to your asset setup. |             | X         |              |
| Assets Listing             | Giving you a snapshot of the setup of your fixed assets as of a date your specify with the options to include attribute, cost, retirement, memos, and timestamps.            |             |           | X            |

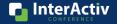

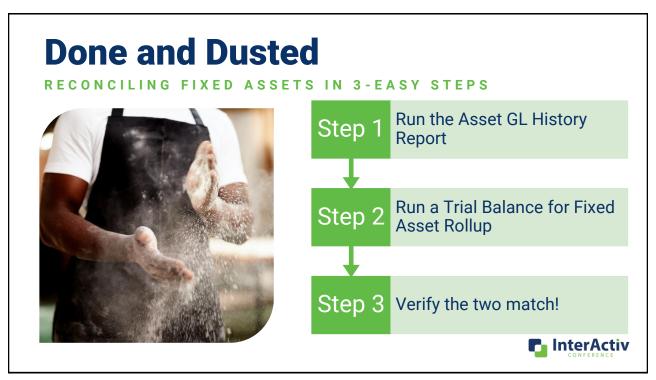

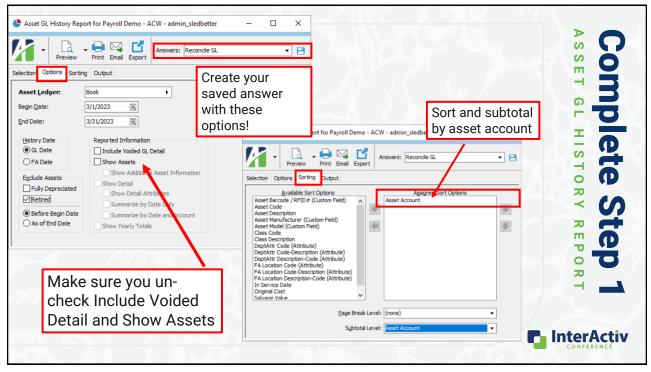

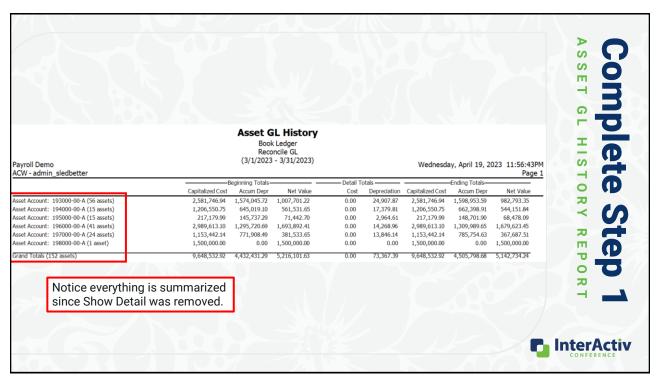

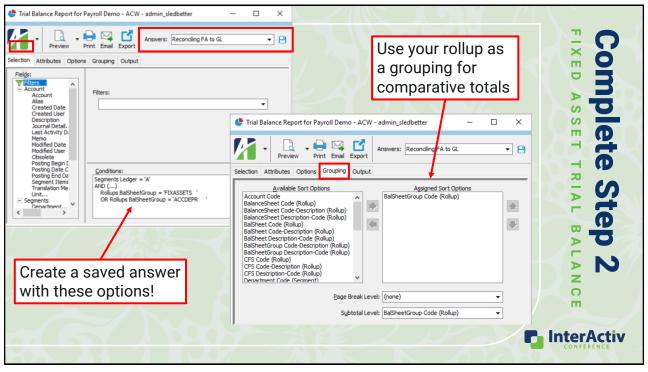

| syroll Demo<br>CW - admin_sledbetter                   |                   |        | Thursday, April 20, 2023 12:35:49AM<br>Page 1 |              |                |              |    |
|--------------------------------------------------------|-------------------|--------|-----------------------------------------------|--------------|----------------|--------------|----|
| ccount                                                 | Beginning Balance | Debits | Credits                                       | Net Activity | Ending Balance | S            | 7  |
| alSheetGroup: ACCDEPR                                  |                   |        |                                               |              |                | S            |    |
| 93500-00-A Accum Depreciation - Equipment              | 1,574,045.72-     |        | 24,907.87                                     | 24,907.87-   | 1,598,953.59-  | m            | et |
| 94500-00-A Accum Depreciation - Leasehold Improvements | 645,019.10-       |        | 17,379.81                                     | 17,379.81-   | 662,398.91-    |              | -  |
| 95500-00-A Accum Depreciation - Vehicles               | 145,737.29-       |        | 2,964.61                                      | 2,964.61-    | 148,701.90-    |              |    |
| 96500-00-A Accum Depreciation - Buildings              | 1,295,720.69-     |        | 14,268.96                                     | 14,268.96-   | 1,309,989.65-  |              | P  |
| 97500-00-A Accum Depreciation - Computer Equip & IT    | 771,908.49-       |        | 13,846.14                                     | 13,846.14-   | 785,754.63-    | $\mathbf{z}$ |    |
| alSheetGroup: ACCDEPR Totals                           | 4,432,431.29-     |        | 73,367.39                                     | 73,367.39-   | 4,505,798.68-  |              | S  |
| alSheetGroup: FIXASSETS                                |                   |        |                                               |              |                | P            | _  |
| 93000-00-A Equipment - Capitalized                     | 2,581,746.94      |        |                                               | 0.00         | 2,581,746.94   |              |    |
| 04000-00-A Leasehold Improvements - Capital            | 1,206,550.75      |        |                                               | 0.00         | 1,206,550.75   | σ.           | P  |
| 95000-00-A Vehicles - Capitalized                      | 217,179.99        |        |                                               | 0.00         | 217,179.99     |              | 73 |
| 96000-00-A Buildings - Capitalized                     | 2,989,613.10      |        |                                               | 0.00         | 2,989,613.10   |              |    |
| 97000-00-A Computer Equipment & IT - Capitalized       | 1,153,442.14      |        |                                               | 0.00         | 1,153,442.14   |              | N  |
| 98000-00-A Land - General - Actual                     | 1,500,000.00      |        |                                               | 0.00         | 1,500,000.00   |              |    |
| alSheetGroup: FIXASSETS Totals                         | 9,648,532.92      |        |                                               | 0.00         | 9,648,532.92   | Z            |    |
|                                                        |                   |        |                                               |              |                | C            |    |
| Grand Totals                                           | Beginning Balance | Debits | Credits                                       | Net Activity | Ending Balance |              |    |
|                                                        | 5,216,101.63      |        | 73,367.39                                     | 73,367.39-   | 5,142,734.24   |              |    |

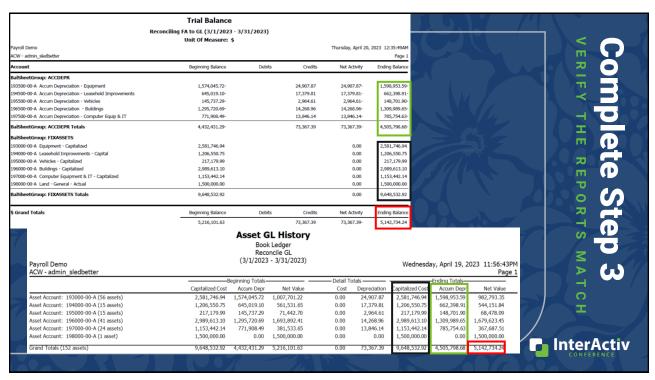

# "I do not want the peace which passeth understanding, I want the understanding which bringeth peace."

Helen Keller

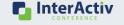

57

#### **Find Peace of Mind**

HOW DO VOIL GET THERE?

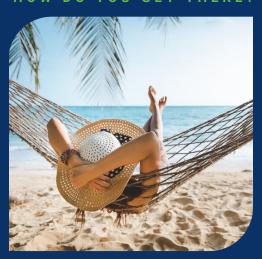

- No more manual entries and complex reconciliations for Fixed Assets
- Let ActivityHD FA Post to GL handle:
  - Asset cost additions
  - Depreciation calculation and entry
  - All your asset retirements
  - Validating your asset data for you
- Use the simple 3-step reconciliation

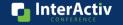

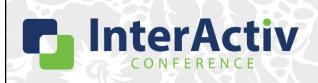

THANKS FOR JOINING!

# Using Post to GL in Fixed Assets

Shaun Ledbetter

support@accountingware.com https://accountingware.com/help